Ansökan ska skrivas ut med rätt marginal. Rätt marginal är viktigt för att ansökan ska kunna avläsas maskinellt. Inkorrekta utskrifter får ofta för breda marginaler och avslås därför av ryska konsulatet.

- 1. Använd ADOBE Reader för att öppna filen (ladda ner gratis härifrån: ([http://get.adobe.com/se/reader/?promoid=DJDVP\)](http://get.adobe.com/se/reader/?promoid=DJDVP)
- 2. När du har öppnat och fyllt i ansökan, skriver du ut den på följande sätt:
	- Gå till "ARKIV" och välj sedan "SKRIV UT", alternativt tryck CTRL+P.

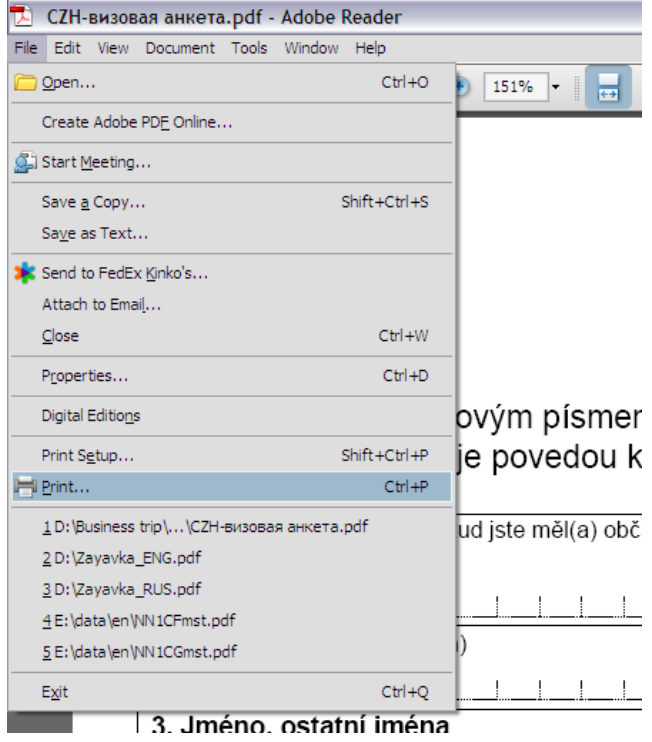

- I det nya fönstret väljer du "INGEN" under "SIDSKALA".
- Du ska inte kryssa i "AUTOROTERA OCH CENTRERA".

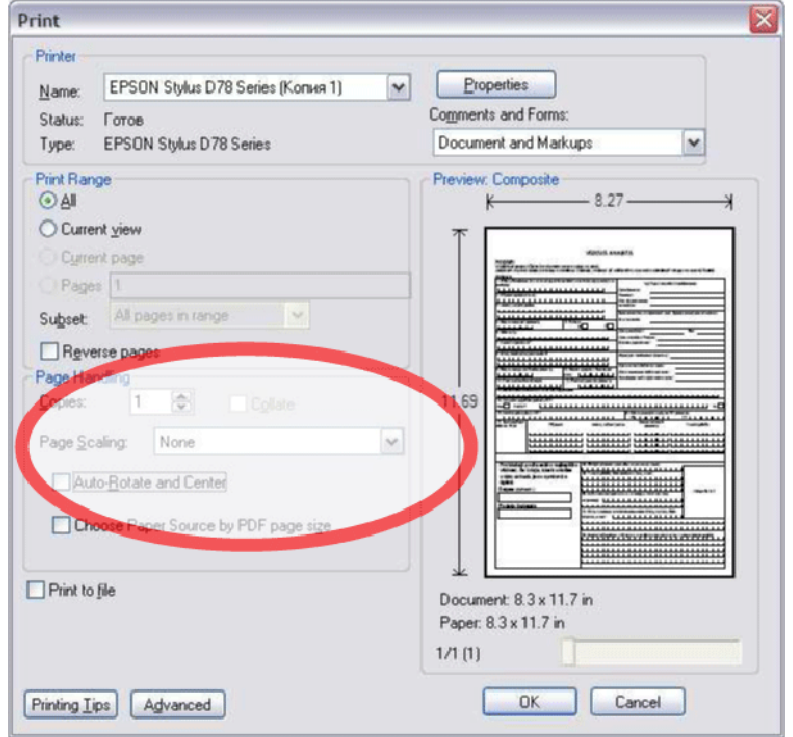

3. Tryck "OK" för att skriva ut dokumentet.